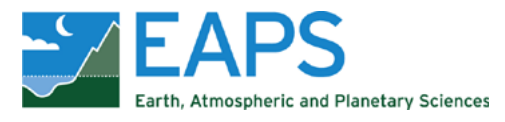

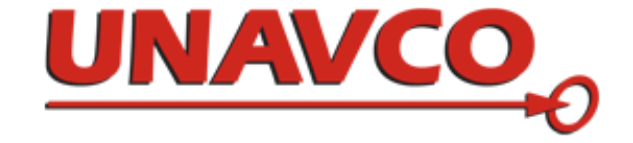

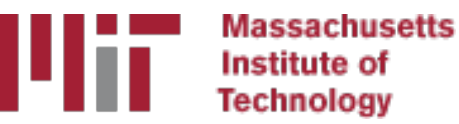

# GNSS data from receiver to processing input

#### M. A. Floyd T. A. Herring

*Massachusetts Institute of Technology, Cambridge, MA, USA*

GNSS Data Processing and Analysis with GAMIT/GLOBK and track UNAVCO Headquarters, Boulder, Colorado, USA 24–28 August 2020

http://geoweb.mit.edu/~floyd/courses/gg/202008\_UNAVCO/ Material from R. W. King, T. A. Herring, M. A. Floyd (MIT) and S. C. McClusky (now at ANU)

# Raw data formats

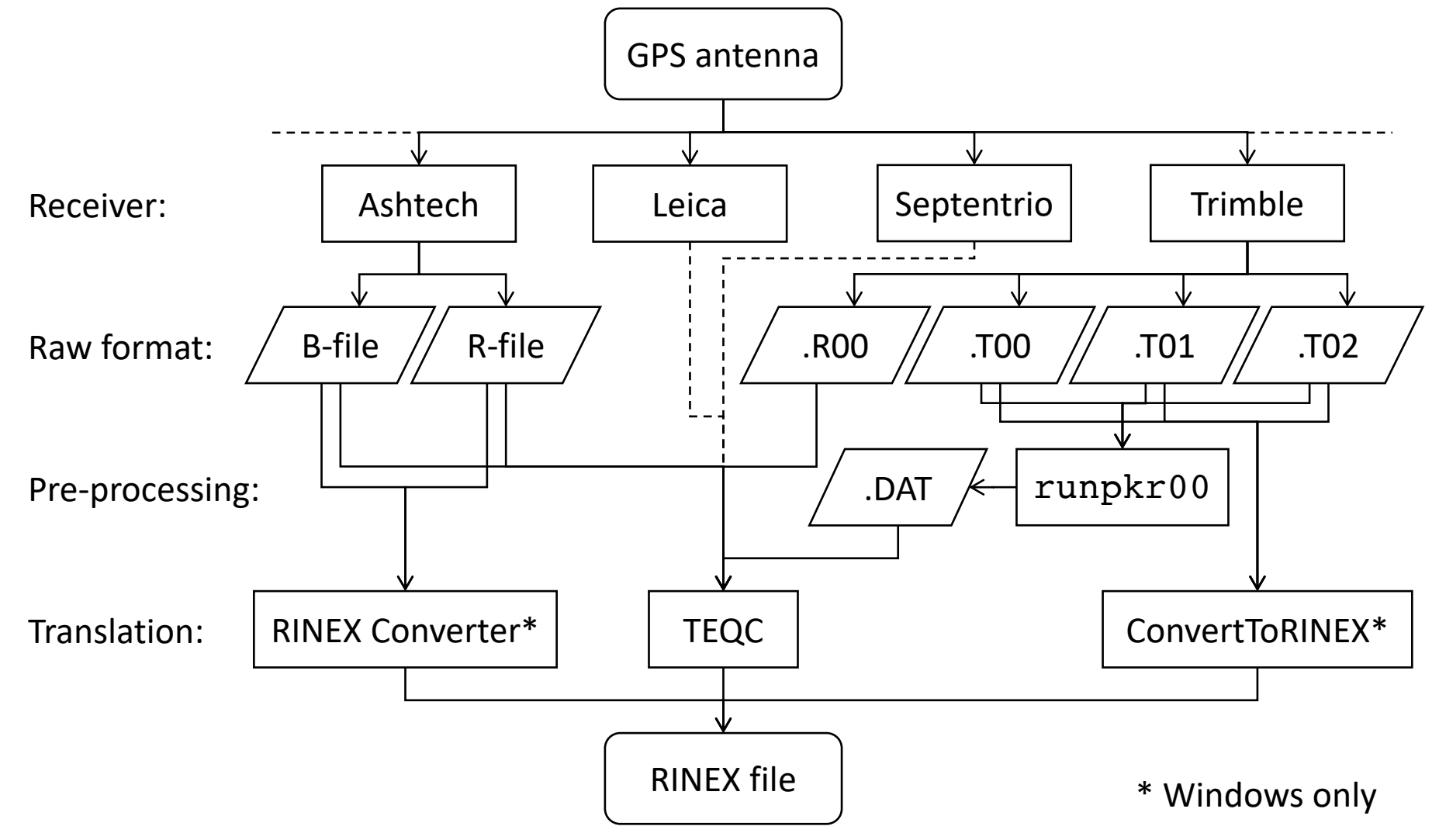

# Motivation for Receiver INdependent EXchange (RINEX) format

- All manufacturers have developed their own proprietary file formats for data storage specific to their receivers and processing software
	- Problems occur when processing data from another manufacturer's receiver
- RINEX developed by the Astronomical Institute of the University of Berne to allow easy and universal exchange of raw GPS data
	- Principal driver was the large European GPS campaign EUREF 89 involved more than 60 GPS receivers of 4 different manufacturers.

# RINEX formats

- RINEX 2
	- Short file names (explained in following slides)
- RINEX 3
	- Long file names (explained in following slides)
- GAMIT formerly worked with the RINEX 2 format and GPS observations only
- Support for RINEX 3 and GNSS (e.g. Galileo, BeiDou, etc.) observations are now available with GAMIT/GLOBK 10.61 and later
	- But RINEX 3 files need to be renamed, copied or linked with a RINEX 2 file name convention to be used (e.g. sh\_rename\_rinex3)

# RINEX 2 data format

- Includes text file formats for:
	- observation ("o")
	- observation ("o") } most important for most users<br>• navigation ("n") } most important for most users
	- meteorological ("m")
	- ionospheric data ("i")
- Latest definition at ftp://igs.org/pub/data/format/rinex211.txt
- Each file type consists of a header section and a data section
- Header section contains global information for the entire file and is placed at the beginning of the file.
	- Contains header labels in columns 61–80 for each line contained in the header section
	- These labels are mandatory and must appear exactly as per format description
- RINEX 2 filename convention:
	- For site "ssss", on ordinal date (day-of-year) "ddd", session "t" and year "yy":
		- ssssdddt.yyo (RINEX observation file, i.e. the site's phase and code records)
		- ssssdddt.yyn (RINEX navigation file, i.e. the broadcast ephemeris)
	- e.g., hers1270.03o is observation data for Herstmonceux, day 127, session 0, year 2003
- All dates and times in GPST, *not* UTC, by convention

#### An example of RINEX 2 observation data

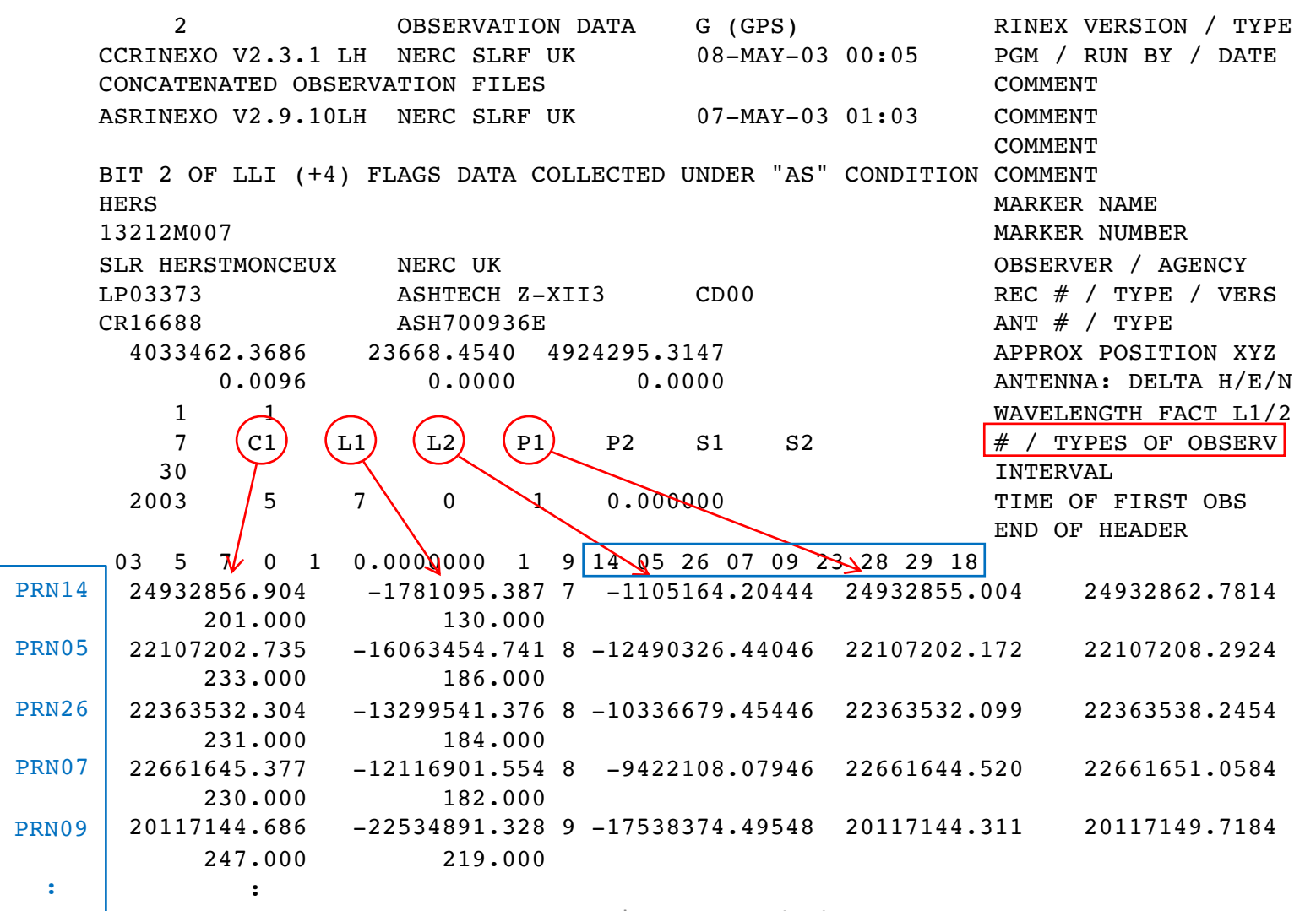

# RINEX 3 data format

- Must be able to accommodate increased number and complexity of observations from multi-GNSS observations (GPS, GLONASS, Galileo, BeiDou, etc.)
- Latest definition at ftp://ftp.igs.org/pub/data/format/rinex304.pdf
- Each file type consists of a header section and a data section
- Header section contains global information for the entire file and is placed at the beginning of the file.
	- Contains header labels in columns 61–80 for each line contained in the header section
	- These labels are mandatory and must appear exactly as per format description
- RINEX 3 filename convention is longer and more complicated than for RINEX 2, e.g.

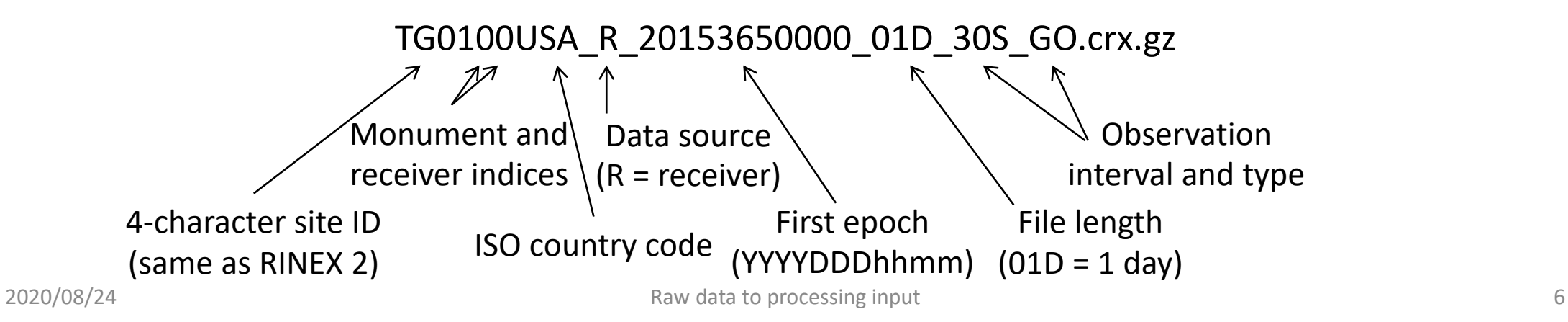

## An example of RINEX 3 observation data

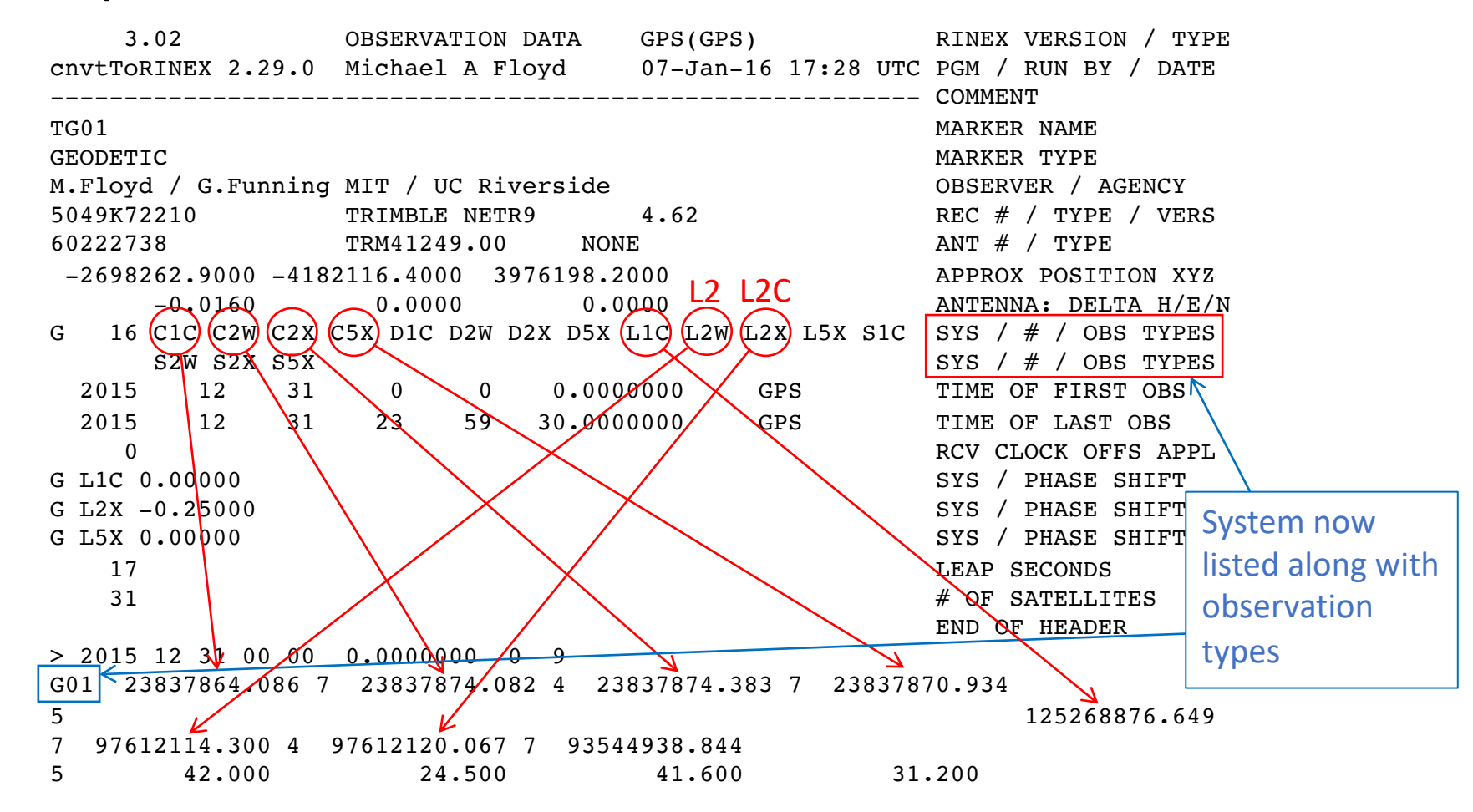

Observation codes more complicated than RINEX 2 (see Tables 4–10 of current RINEX 3(.04) document)

# Compressing/Uncompressing RINEX

#### • File compression

- "\*.zip" files
	- Unzip using "unzip", "pkzip" or "WinZip"
	- See http://www.pkware.com/ or http://www.winzip.com/, or http://www.7-zip.org/
- "\*.??o.Z" (RINEX 2) and "\*.rnx.gz" (RINEX 3) files (UNIX compress or gzip)
	- e.g. hers1270.03o.Z, TG0100USA\_R\_20153650000\_01D\_30S\_GO.rnx.gz
	- Uncompress using "uncompress", "gunzip", "7zip", "WinZip" or similar
- "\*.??d.Z" (RINEX 2) and "\*.crx.gz" (RINEX 3) files (Hatanaka compression)
	- e.g. hers1270.03d.Z, TG0100USA\_R\_20153650000\_01D\_30S\_GO.crx.gz
	- Need to uncompress as above to get \*.??d and \*.crx files
	- Then need to "unHatanaka" using CRX2RNX from http://terras.gsi.go.jp/ja/crx2rnx.html
- Leica Geo Office uncompresses files automatically when using "Internet Download" tool
	- For manual import you need to uncompress the files manually

# runpkr00 (Trimble raw to dat)

- Proprietary software from Trimble
- Maintained by UNAVCO nowadays
	- https://kb.unavco.org/kb/article/trimble-runpkr00-latest-versions-744.html
- Converts raw data from Trimble receiver to teqc-compatible input "dat"-file, e.g. runpkr00 -g -adeimv <raw file> [dat-file root]
- Always use "-g" option and separately from other options

# Pre-processing data

- Some level of data quality control may be performed prior to any data processing
- Utilities are available to perform simple but valuable tests
	- The most common example is TEQC (pronounced "tek")
		- Translate, Edit, Quality Check
		- Translates common binary formats to RINEX format
		- Header editing, windowing, splicing of RINEX data
		- Quality check in "lite" mode (no navigation file) or "full" mode (navigation file available)
		- Download for free from https://www.unavco.org/software/data-processing/teqc/teqc.html#executables

# Using teqc

- Be sure to use correct raw format teqc -tr d <Trimble .dat file> teqc -ash d <Ashtech B-file, etc.>
- Ability to control observations using "-O.obs" option teqc -O.obs L1L2C1P2 -tr d <Trimble .dat file>
- Ability to control header information with other "-O.xxx" options teqc -O.o "M. Floyd" -O.obs L1L2C1P2 -tr d <Trimble .dat file>
- May create and use a teqc configuration file for consistent information teqc -config teqc.cfg -tr d <Trimble .dat file>
- Use a script or command line loop to create RINEX files in batch

# Using teqc

- Quality Control (QC)
	- In "lite" mode, teqc doesn't know anything about the satellite positions teqc +qc site1891.02o > teqc.log
		- 7 files generated; use the -plots option to prevent all but the summary ('S') file being generated
	- In "full" mode, additional information is available based on the satellite positions

teqc +qc –nav site1891.02n site1891.02o > teqc.log

- 9 files generated (elevation and azimuth of satellites)
- Full solution if navigation file matches observation file, e.g. site1891.02o and site1891.02n

```
teqc +qc site1891.02o > teqc.log
```
## Approximate position

- Accurate a priori coordinates necessary for good GNSS processing
- Run tegc to create RINEX observation and (broadcast) navigation files, e.g. teqc +nav abcd3650.14n +obs abcd3650.14o -tr d 12343650.dat
- Run tegc in gc-mode on observation file with navigation file to get pseudorange-derived estimate of approximate coordinate, e.g. teqc +qc -nav abcd3650.14n abcd3650.14o
- May also be done using GAMIT/GLOBK's sh\_rx2apr

# Links to software

• runpkr00

https://kb.unavco.org/kb/article/trimble-runpkr00-latest-versions-744.html

• RINEX Converter

ftp://ftp.ashtech.com/Spectraprecision/Utility%20Software/RINEX%20Converter/

• TEQC

https://www.unavco.org/software/data-processing/teqc/teqc.html

• ConvertToRINEX

https://www.trimble.com/support\_trl.aspx?Nav=Collection-40773&pt=Trimble%20RINEX